## WMS WebControl pro WMS WebControl pro

Quick Start Guide Quick Start Guide

Der SonnenLicht Manager

### Sicherheitshinweise **Lieferumfang** Etikett

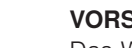

VORSICHT

Das WMS WebControl pro ist für den Innenbe reich vorgesehen. Es ist nicht wasserdicht.

Die Reichweite von Funksteuerungen ist begrenzt:

- Achten Sie auf ausreichenden Funkempfang (Wände und Decken berücksichtigen).
- Installieren Sie die Steuerung nicht neben metallischen Bauteilen (Stahlträger, Brandschutztüre etc.).

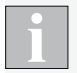

Beachten Sie auch das WMS WebControl pro Handbuch unter [www.warema.de/webcontrol](http://www.warema.de/webcontrol)

Weitere Informationen und Hilfe wie Videoanleitungen und das WMS Praxishand buch finden Sie auf unse rer Support Seite.

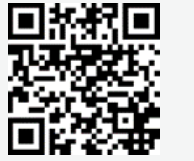

<http://www.warema.com/funksysteme-support>

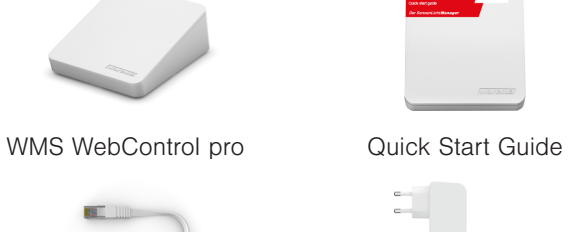

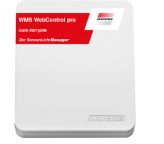

Optionales Zubehör

Wandhalterung (Art.Nr. 2032227)

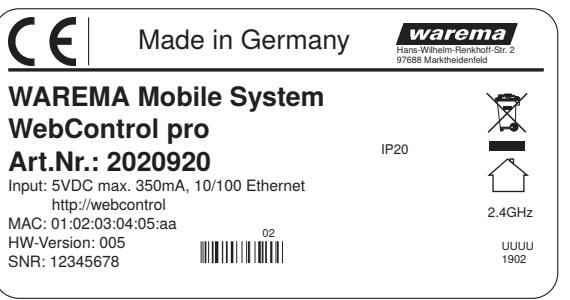

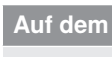

http://web (alternativ

HW-Versi

(Warrenna)

**NATIONAL PROPERTY**  $\sim 10^{-10}$ 

Netzwerkkabel Metzteil

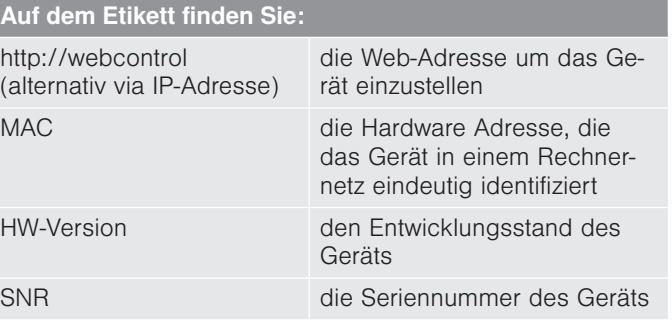

# $\epsilon$  $=$   $-$

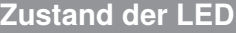

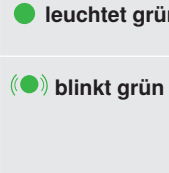

- **leuchtet grün** Das WMS WebControl pro hat eine IP-Adresse bezogen und ist einsatzbereit. **(O) blinkt grün** Das WMS WebControl pro hat eine Netzwerkverbindung zum Router aber noch keine Programmierung und
- wartet für max. 1 min auf IP-Adresse (z.B. nach Neustart). **e** leuchtet rot Das WMS WebControl pro hat eine statische Default-IP Adresse erhalten.
- (O) blinkt rot Das WMS WebControl pro muss via USB upgedatet werden.
- leuchtet orange ... (3s) Das WMS WebControl pro wurde identifiziert.
- **blinkt orange .3 mal:** das WMS WebControl pro wird auf die Werkseinstellung zurückgesetzt. blinkt  $(\bullet)$  rot /  $(\bullet)$  grün ..im Wechsel: das WMS WebControl pro führt ein Softwareupdate durch.
- Konfigurieren und laden Sie das Gerät über die PC Software WMS Studio pro. Dazu wird ein WMS Stick benötigt.
- Die WMS WebControl pro App für die Bedienung und Anmeldung in der Cloud erhalten Sie über folgende QR-Codes:

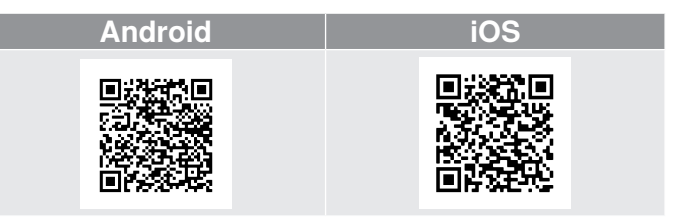

- Um die Fernsteuerung über die WAREMA cloud zu nutzen registrieren Sie sich bei www.warema.de/plus.
- Loggen Sie sich anschließend in der App ein und folgen Sie den Anweisungen.

• Wenn Sie das WMS WebControl pro in den Werkszustand zurücksetzen möchten, d.h. alle vorgenommenen Einstellungen löschen, drücken Sie mit einem spitzen Gegen-

- stand
- 

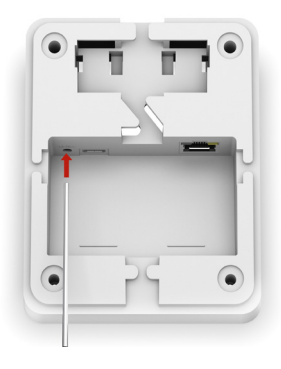

(z. B. Kugelschreiber) den Reset-Taster > 10 Sekunden.

• Wenn Sie den Reset-Taster nur kurz antippen, wird Ihr Gerät neu gestartet, die Einstellungen bleiben erhalten.

- Schließen Sie das WMS WebControl pro, über das Netzteil oder über den USB Anschluss ihres Routers an.
- Verbinden Sie das Netzwerkkabel mit dem Router.